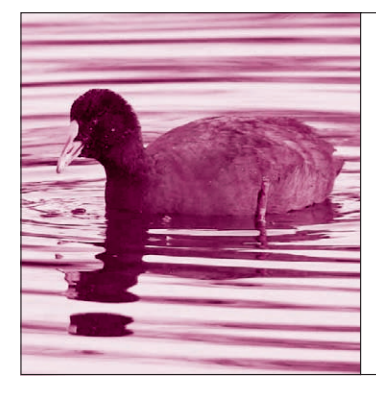

**第**2**章** マウスをクルクルやってると できてくる

<u>回路作りを強力サポート*!*</u> PSoCの開発ツール

松添 信宏 Nobuhiro Matsuzoe

**意外! カンタン**

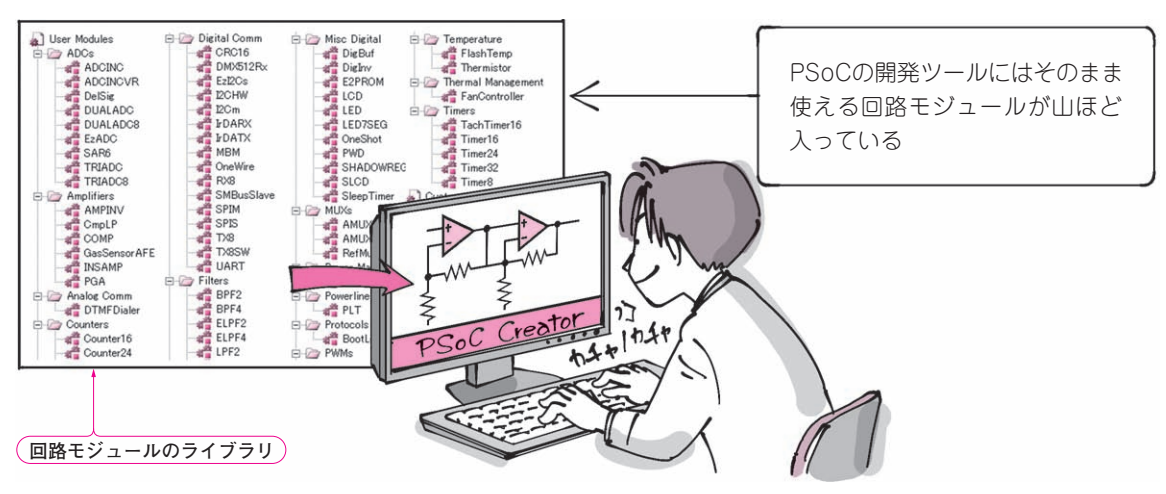

**図1 回路はPSoCの開発ツールをいじくっているうちにできてくる**

**● プログラミングの前に回路を作るのがPSoCのや り方**

PSoC(Programmable System on Chip)は、 その名 のとおり、読者のみなさんが自身で好きなワンチップ ICを作れるプログラマブルICです. なんと, CPUを 内蔵したオリジナルICを個人が作るわけです.

 でも考えてみてください.皆さんが普段使っている ワンチップ・マイコンと違って,プログラミングのま えに回路を作る一作業があります.「汎用I/Oを使っ てLEDを点滅したい」と思っても,まずはその回路 を作るところから始めるのです.

 これは普段使っているワンチップ・マイコンとは全 然違います.「なんだかたいへんそぉ~」と思うかも しれませんが,回路作りはグラフィカルな専用ツール がサポートしてくれるので,想像するほど難しくはあ りません.それどころかPSoCに慣れてくると,いか にプログラムを書かずに完成させるかを考えるように なり, 楽しくなってきます.

 PSoCの開発環境には "PSoC Designer"と"PSoC Creator" の2種類があります.どちらを使っても作 る手順は同じです. PSoCのしくみを資料から読み解

くまえに,まず実際にPSoCの開発環境を立ち上げて 体験したほうが近道です. 回路を作るというより.「た くさんのでき合いの回路から選択して動作を設定して いく」作業です(**図1**).

## 回路の素を選んでつないで…

**● レゴ・ブロックみたい! いじってるうちにできち ゃう**

 PSoCの回路の組み立てはレゴ・ブロックをいじる のに似ています. 回路の配置や配線は、グラフィカル な画面でマウスを使って行います.

**図2**に示すのは単純化したPSoCのブロック図です. 内部の大部分がプログラマブル・アレイで構成されて います. ディジタル・アレイとアナログ・アレイの2 種類があり、独立して動かすこともできますし、接続 して連動させることもできます.

## **● でき合いの回路を選んでつなぐだけ**

 回路モジュールは,PSoCの開発環境から呼び出す ことができます. 回路はゼロから作るわけではありま